## High School Seniors – Use Google Takeout to copy Google Drive files

After you graduate, your eischools.org Google account will be inactive. You can copy your Google Drive files to your personal Gmail account (must end in @gmail.com) so you will have access to your files after you leave East Islip School District.

1. Go to https://takeout.google.com/transfer (You must be signed in with your eischools.org account)

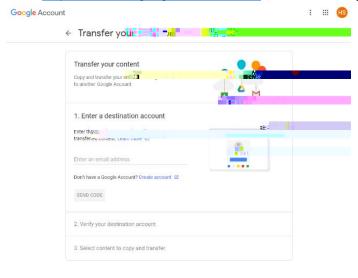

2. Enter your personal email address that you want to transfer your Google Drive files to. Click Send Code.

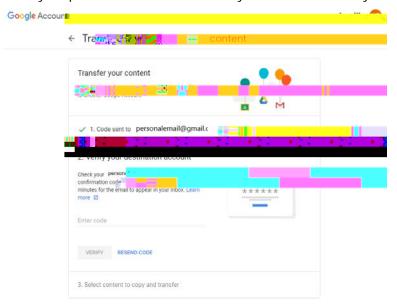

3. Check the Gmail inbox of your personal email. Click **Get confirmation code**.

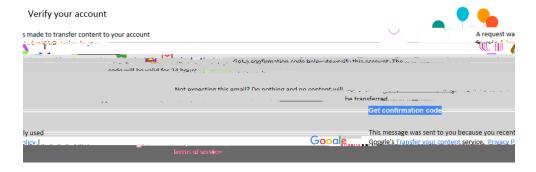

| 4. | Copy and paste the code into the |
|----|----------------------------------|
|    |                                  |
|    |                                  |
|    |                                  |
|    |                                  |
|    |                                  |
|    |                                  |
|    |                                  |
|    |                                  |
|    |                                  |
|    |                                  |
|    |                                  |
|    |                                  |
|    |                                  |
|    |                                  |
|    |                                  |
|    |                                  |
|    |                                  |
|    |                                  |
|    |                                  |
|    |                                  |
|    |                                  |
|    |                                  |
|    |                                  |
|    |                                  |
|    |                                  |
|    |                                  |
|    |                                  |
|    |                                  |
|    |                                  |